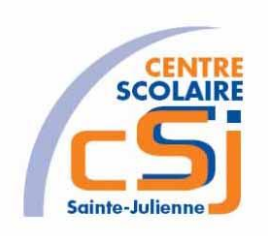

# **CENTRE SCOLAIRE SAINTE-JULIENNE**

**TA 1 – Syntaxe de base**

# **Exercices JS – Série 1 – Enoncés**

### **I- Mise en situation**

Tu es web master dans une société et tu dois passer un test en langage JS. A travers une série d'exercices, tu dois comprendre et maitriser le langage JS pour obtenir la prime salariale.

# **II- Objets d'apprentissage**

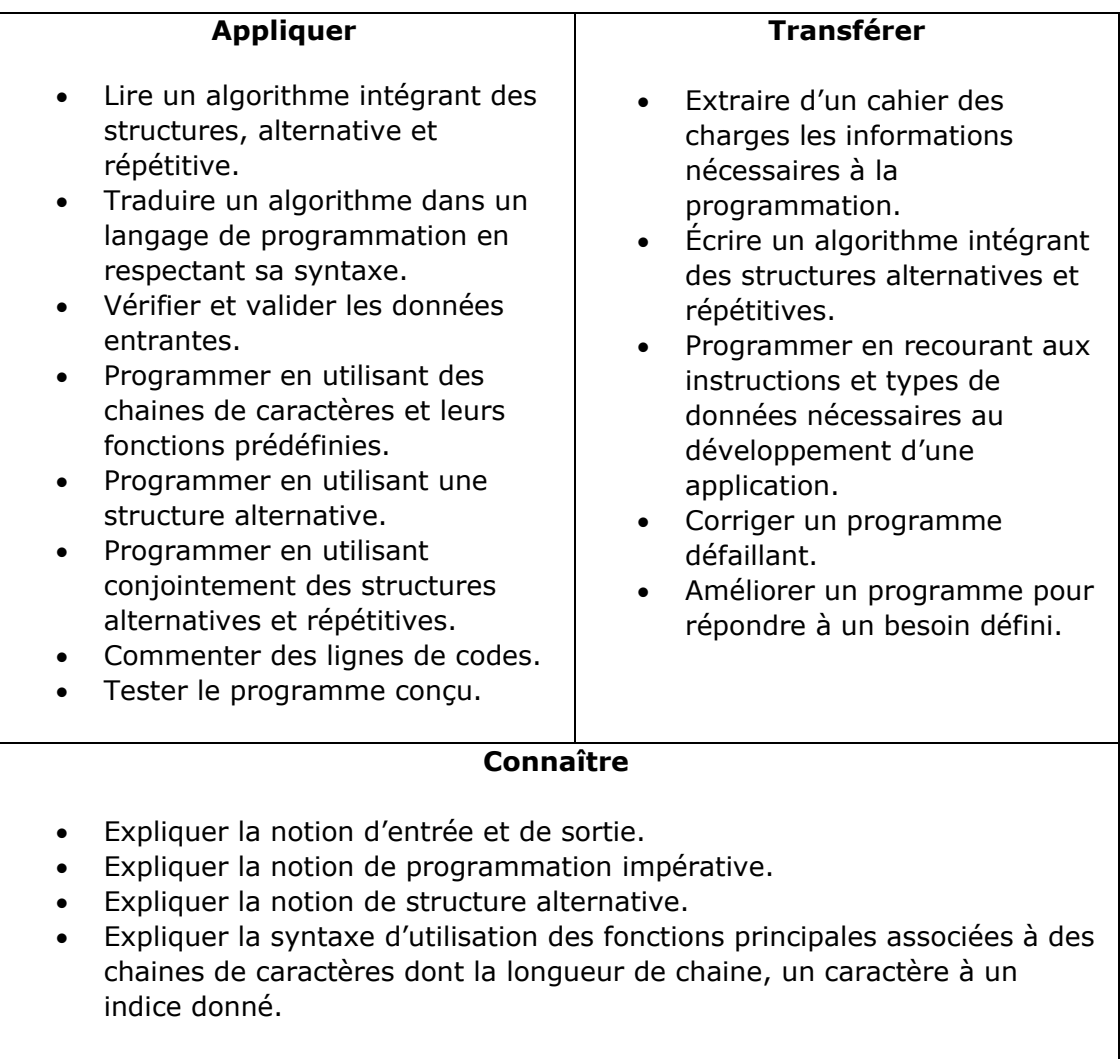

# **III- Travail à accomplir**

- 1. Analyser l'énoncé du point IV correspondant au numéro de l'exercice demandé.
- 2. Réaliser l'exercice.
- 3. Commenter le travail.
- 4. Visualiser le travail.
- 5. Sauvegarder le document suivant les instructions données.
- 6. Imprimer le(s) document(s)

# **IV- Enoncés**

1. Ex1 – Positif ou négatif

Contrôler la validité des données entrées.

Créer une page HTML vierge.

Nommer cette page: index.html.

Sauvegarder l'exercice dans un dossier nommé: Ex1 – Positif ou négatif. Titrer la page avec ce même nom.

Créer une page JS vierge nommée ex1.js.

Traduire l'algorithme suivant en JavaScript dans une fonction appelée positifOuNegatif():

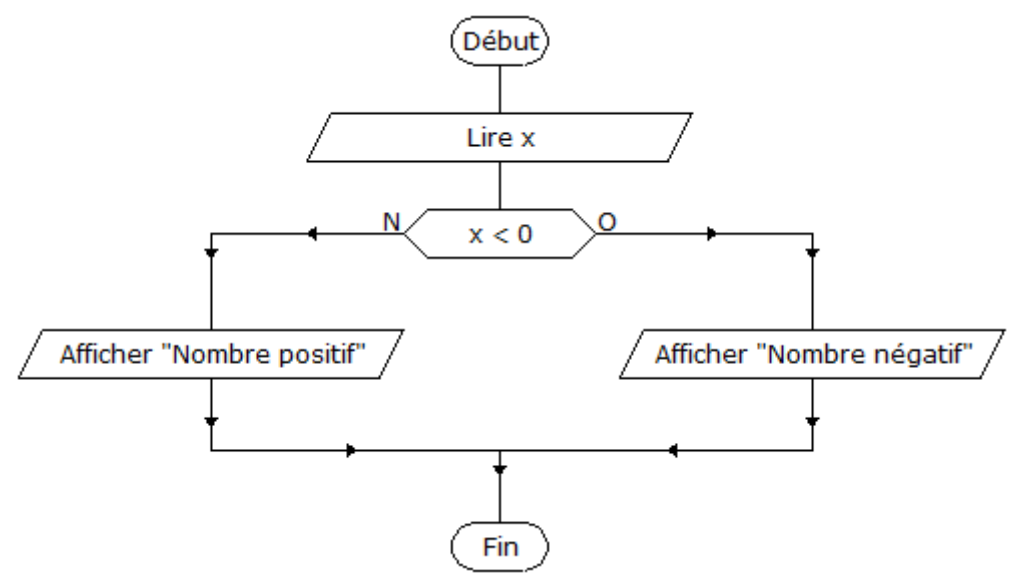

Lier la page HTML et le code JavaScript.

Appeler la fonction positifOuNegatif() à partir de l'événement onload de la balise body.

2. Ex2 – Opérations arithmétiques

Contrôler la validité des données entrées.

Créer une page HTML vierge;

Nommer cette page: index.html.

Sauvegarder l'exercice dans un dossier nommé: Ex2 – Opérations arithmétiques.

Titrer la page avec ce même nom.

Créer une page JS vierge nommée ex2.js.

Traduire l'algorithme suivant en JavaScript dans une fonction appelée opArithmetiques():

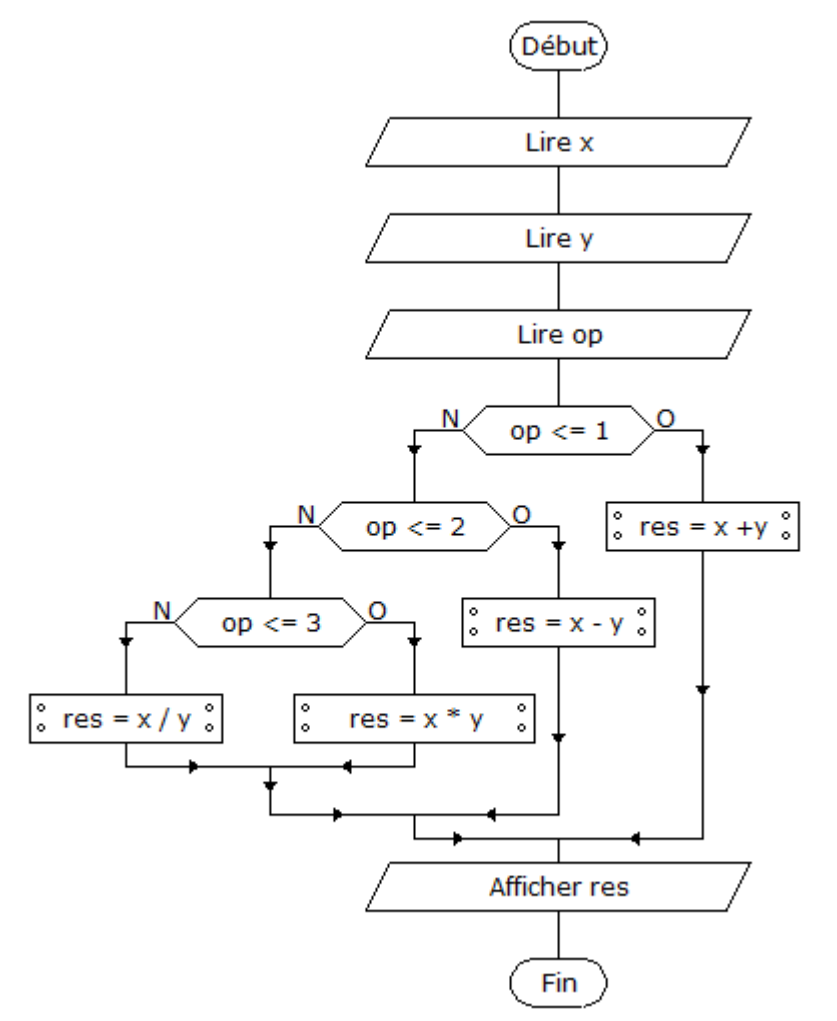

Lier la page HTML et le code JavaScript. Appeler la fonction opArithmetiques() à partir de l'événement onload de la balise body.

3. Ex3 – Table de multiplication V1

Contrôler la validité des données entrées.

Créer une page HTML vierge;

Nommer cette page: index.html.

Sauvegarder l'exercice dans un dossier nommé: Ex3 – Table de Multiplication. Titrer la page avec ce même nom.

Créer une page JS vierge nommée ex3.js.

Traduire l'algorithme suivant en JavaScript dans une fonction appelée tableMulti():

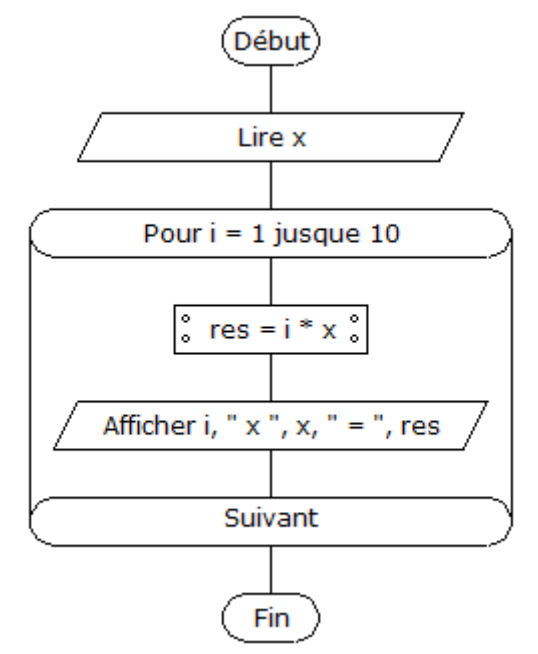

Lier la page HTML et le code JavaScript. Appeler la fonction tableMulti() à partir de l'événement onload de la balise body.

4. Ex4 – Table de multiplication V2

Ecrire l'algorithme correspondant à l'exercice.

Contrôler la validité des données entrées.

Créer une page HTML vierge;

Nommer cette page: index.html.

Sauvegarder l'exercice dans un dossier nommé: Ex4 – Table de Multiplication. Titrer la page avec ce même nom.

Créer une page JS vierge nommée ex4.js.

Reprendre l'algorithme de l'Ex3 et utiliser une boucle Tant que au lieu d'une boucle Pour.

Lier la page HTML et le code JavaScript.

Appeler la fonction tableMulti() à partir de l'événement onload de la balise body.

5. Ex5 – Table de multiplication V3

Ecrire l'algorithme correspondant à l'exercice. Contrôler la validité des données entrées. Créer une page HTML vierge; Nommer cette page: index.html. Sauvegarder l'exercice dans un dossier nommé: Ex5 – Table de Multiplication. Titrer la page avec ce même nom. Créer une page JS vierge nommée ex5.js. Reprendre l'Ex4 et n'afficher la table de multiplication qu'après la sortie de boucle. Lier la page HTML et le code JavaScript. Appeler la fonction tableMulti() à partir de l'événement onload de la balise body. 6. Ex6 – Somme finie Ecrire l'algorithme correspondant à l'exercice.

Contrôler la validité des données entrées.

Créer une page HTML vierge;

Nommer cette page: index.html.

Sauvegarder l'exercice dans un dossier nommé: Ex6 – Somme finie.

Titrer la page avec ce même nom.

Créer une page JS vierge nommée ex6.js.

Demander à l'utilisateur d'encoder deux nombres.

Effectuer la somme de ces deux nombres.

Demander à l'utilisateur s'il souhaite encoder un nouveau nombre.

Transférer la valeur de la somme dans le 1<sup>er</sup> nombre et la valeur du nouveau nombre dans le 2ème nombre.

Boucler tant que l'utilisateur souhaite encoder un nouveau nombre.

Afficher la valeur de la somme dès la sortie de boucle.

Lier la page HTML et le code JavaScript.

Appeler la fonction somme() à partir de l'événement onload de la balise body.

# 7. Ex7 – E-mail valide

Ecrire l'algorithme correspondant à l'exercice.

Contrôler la validité des données entrées.

Créer une page HTML vierge;

Nommer cette page: index.html.

Sauvegarder l'exercice dans un dossier nommé: Ex7 – E-mail valide.

Titrer la page avec ce même nom.

Créer une page JS vierge nommée ex7.js.

Demander à l'utilisateur d'encoder une adresse e-mail.

Vérifier la validité grâce aux opérations liées aux chaines de caractères.

Lier la page HTML et le code JavaScript.

Appeler la fonction verifierEmail() à partir de l'événement onload de la balise body.

### 8. Ex8 – Noms propres

Ecrire l'algorithme correspondant à l'exercice. Contrôler la validité des données entrées. Créer une page HTML vierge; Nommer cette page: index.html. Sauvegarder l'exercice dans un dossier nommé: Ex8 – Noms propres. Titrer la page avec ce même nom. Créer une page JS vierge nommée ex8.js. Demander à l'utilisateur d'encoder un nom. Formater le nom grâce aux opérations liées aux chaines de caractères comme un nom propre. Lier la page HTML et le code JavaScript. Appeler la fonction formaterNomPropre() à partir de l'événement onload de la balise body.

### 9. Ex9 – Remplacement

Ecrire l'algorithme correspondant à l'exercice.

Contrôler la validité des données entrées.

Créer une page HTML vierge;

Nommer cette page: index.html.

Sauvegarder l'exercice dans un dossier nommé: Ex9 – Remplacement.

Titrer la page avec ce même nom.

Créer une page JS vierge nommée ex9.js.

Remplacer dans la phrase: « Tout js, du js à gogo! », « js » par JavaScript, grâce aux opérations liées aux chaines de caractères comme un nom propre. Lier la page HTML et le code JavaScript.

Appeler la fonction remplacerMot() à partir de l'événement onload de la balise body.